**NARVA KUTSEÕPPEKESKUS** 

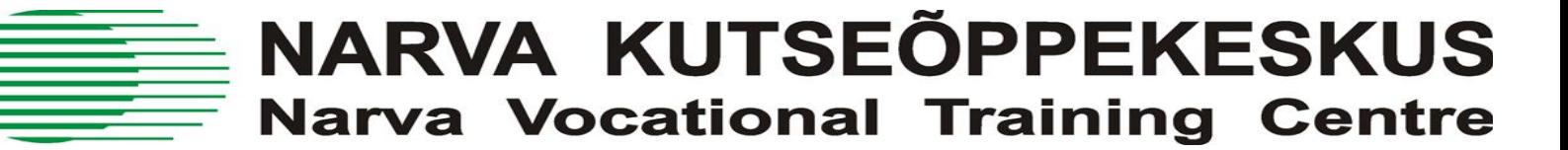

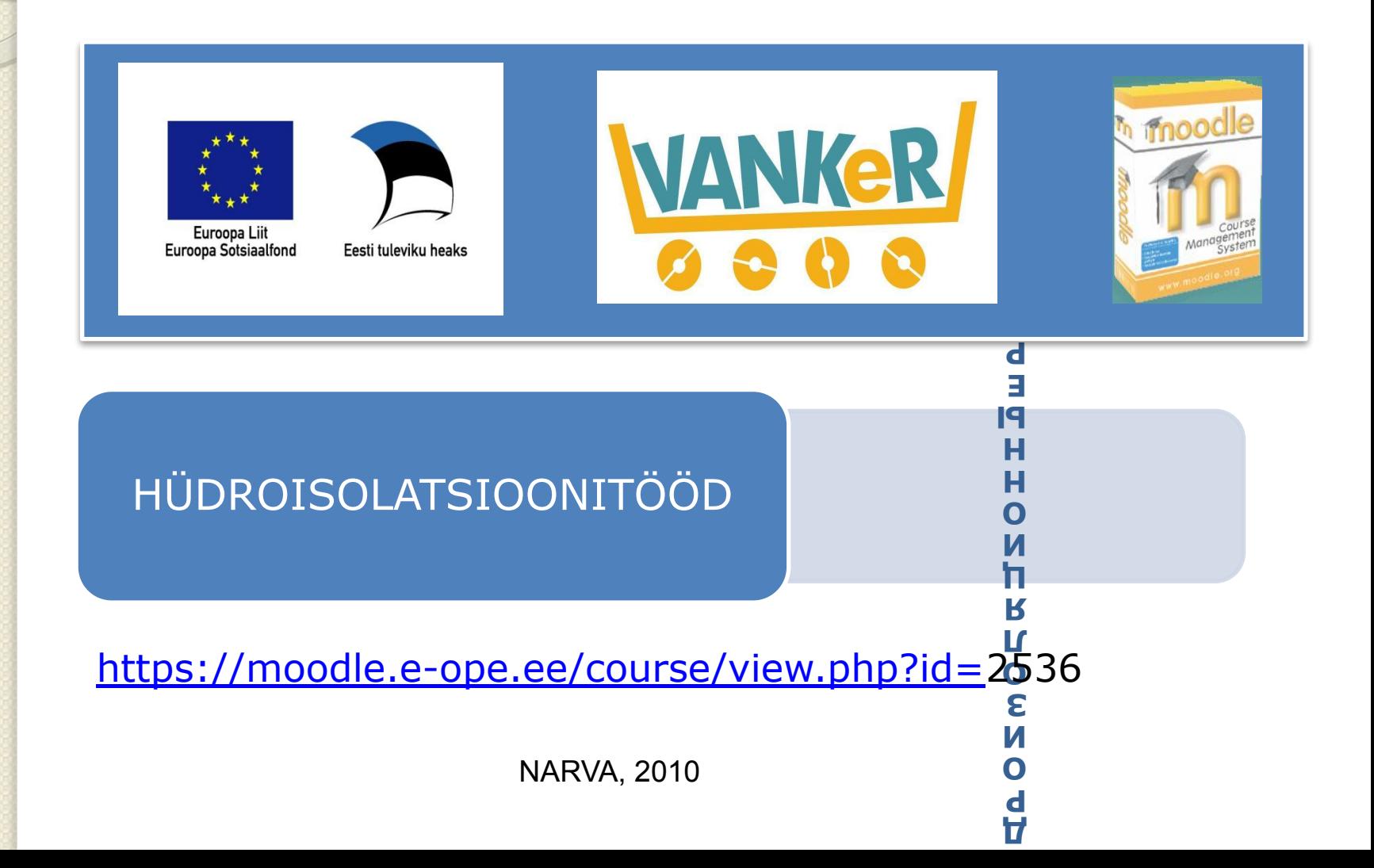

# **ГИДРОИЗОЛЯЦИОННЫЕ РАБОТЫ** https://moodle.e-ope.ee/course/view.php?id=2536

- Курс полезен для учащихся учреждений среднего профессионального образования, слушателей курсов, для всех желающих познакомиться с данной тематикой.
- Предмет дает знания о назначении гидроизоляции, гидроизоляционных материалах, требованиях к их установке, местах использования, технологиях, требованиях к качеству.
- Работа также знакомит с основными законодательными актами, регулирующими строительную деятельность, в том числе при осуществлении гидроизоляционных работ.
- Курс имеет необходимые ссылки на другие материалы, ПОЛЕЗНЫЕ ДЛЯ УЧАЩИХСЯ, ТОЛКОВАНИЕ МАЛОИЗВЕСТНЫХ СЛОВ.

## **ГИДРОИЗОЛЯЦИОННЫЕ РАБОТЫ** https://moodle.e-ope.ee/course/view.php?id=2536

- В курсе используется электронная учебная среда Moodle, что дает возможность провести обучение онлайн до 50%.
- Преимуществом работ, созданных в Moodle, является наличие реального образовательного процесса «не выходя из дома» – при наличии выхода в Internet, либо из компьютерных классов NVTC в удобное для ученика время.
- Обучение не требует специальных знаний. Среда обучения загружается в обычном web-браузере и позволяет работать без установки ДОПОЛНИТЕЛЬНЫХ ПРОГРАММ.

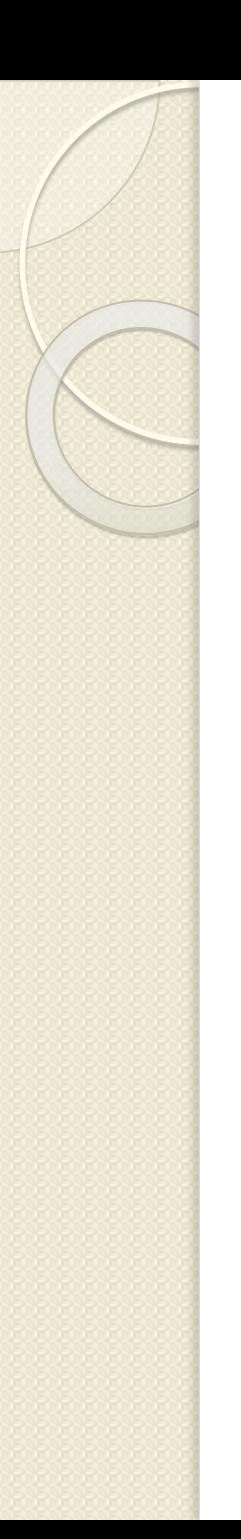

# Вход в систему

Для входа в систему дистанционного обучения необходимо:

- Выйти в сеть Интернет
- Зайти на официальный сайт НАРВСКОГО ПРОФЕССИОНАЛЬНОГО УЧЕБНОГО ЦЕНТРА (http://www.nvtc.ee)
- На главной странице сайта выбрать закладку «e-õpe» и нажать на ссылку
- $\odot$  Öppekeskkond MOODLE

#### Вход в систему: Введите в адресную строку браузера

#### 1. WWW.NVTC.EE *или* **https://moodle.e-ope.ee/**

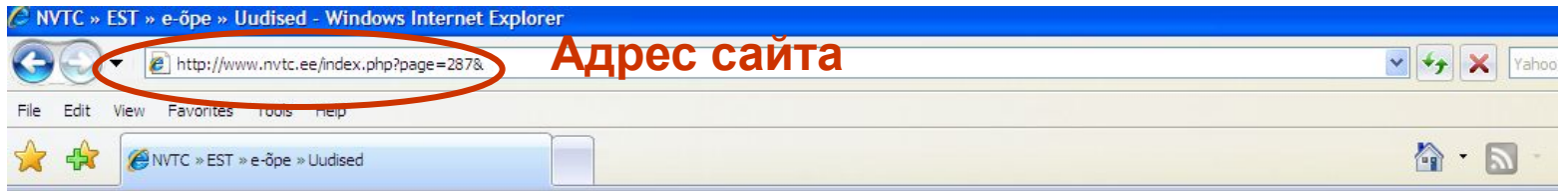

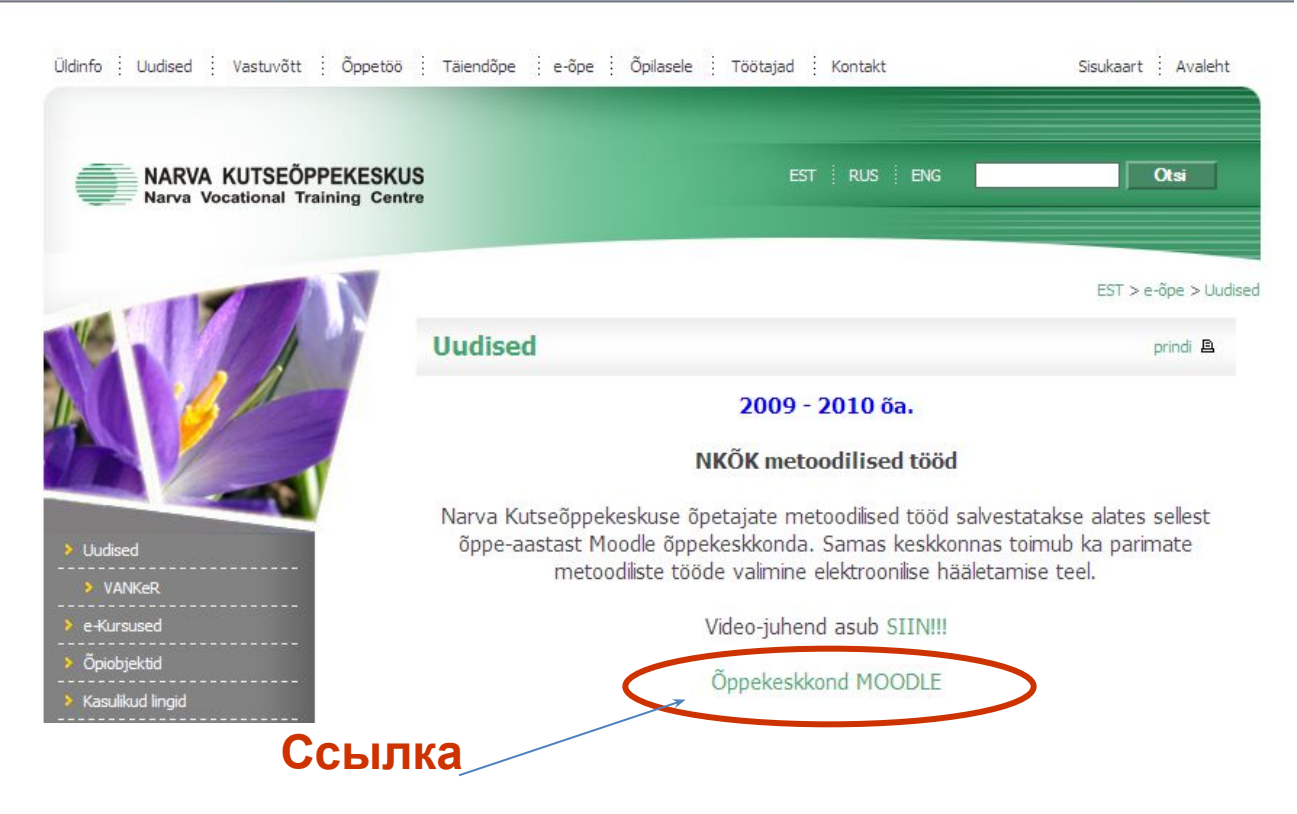

# Вход в систему

На открывшейся странице сайта в соответствующие поля введите выданный Вам Логин и Пароль. Затем нажмите на кнопку «Вход».

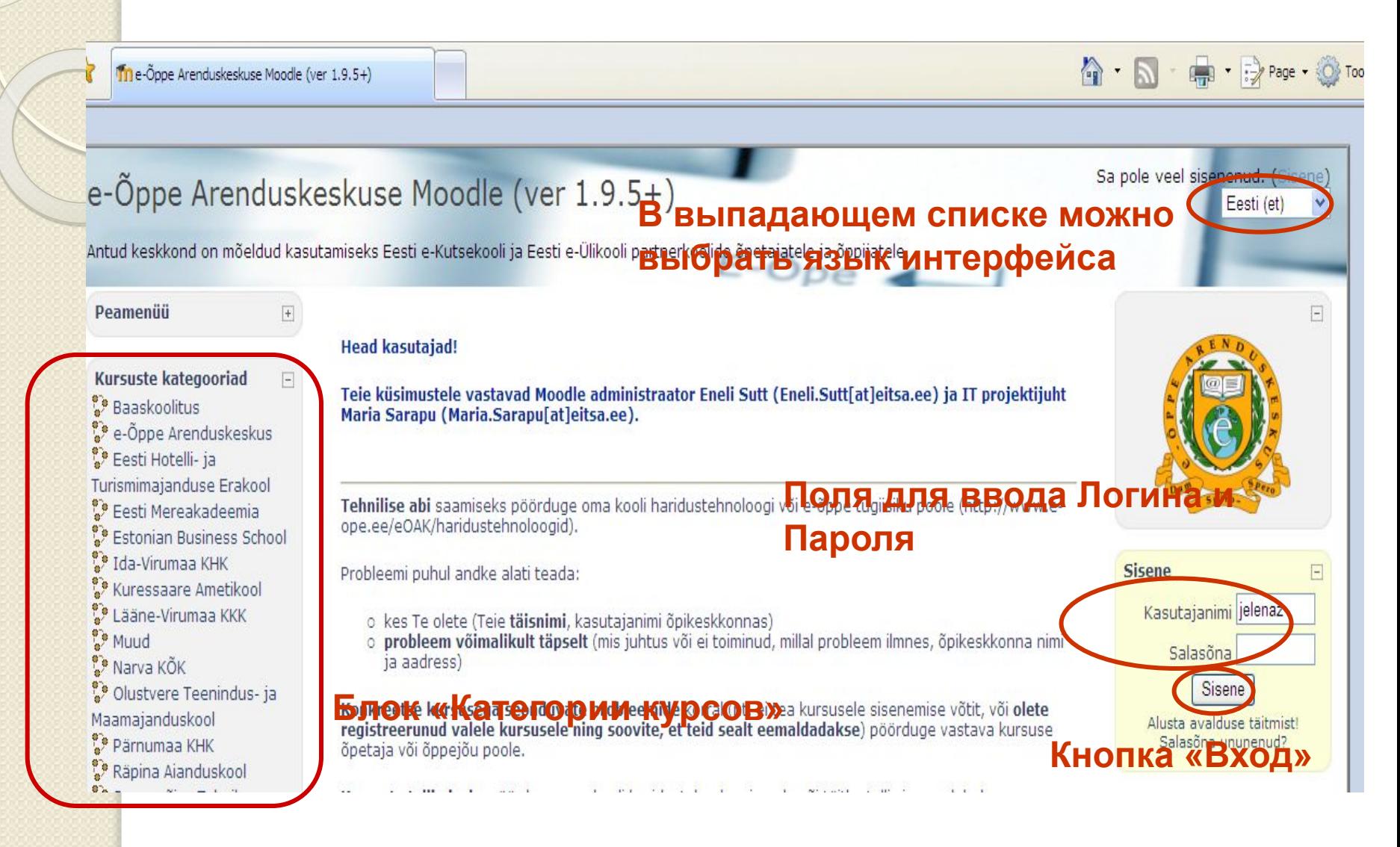

# Главная страница сайта

После авторизации главная страница сайта будет выглядеть следующим образом:

На главной странице размещается несколько блоков со ссылками

В блоке «Новости и объявления» размещаются общие важные объявления и новости, необходимые к ознакомлению

Блок «Мои курсы» содержит перечень всех доступных пользователю курсов, облегчая тем самым навигацию между ними.

В блоке «Основное меню» содержатся ссылки на важные файлы, общие и новостные форумы, а также другие элементы, предназначенные для всех пользователей системы.

Блок «Календарь» содержит дни недели, текущую дату, а также отмечает на календарной сетке ближайшие события, на которые необходимо обратить внимание.

# Профиль пользователя

Все сведения о пользователе хранятся в его личной карточке.

Для просмотра или изменения личной информации требуется на любой странице сайта щелкнуть на своей фамилии и имени.

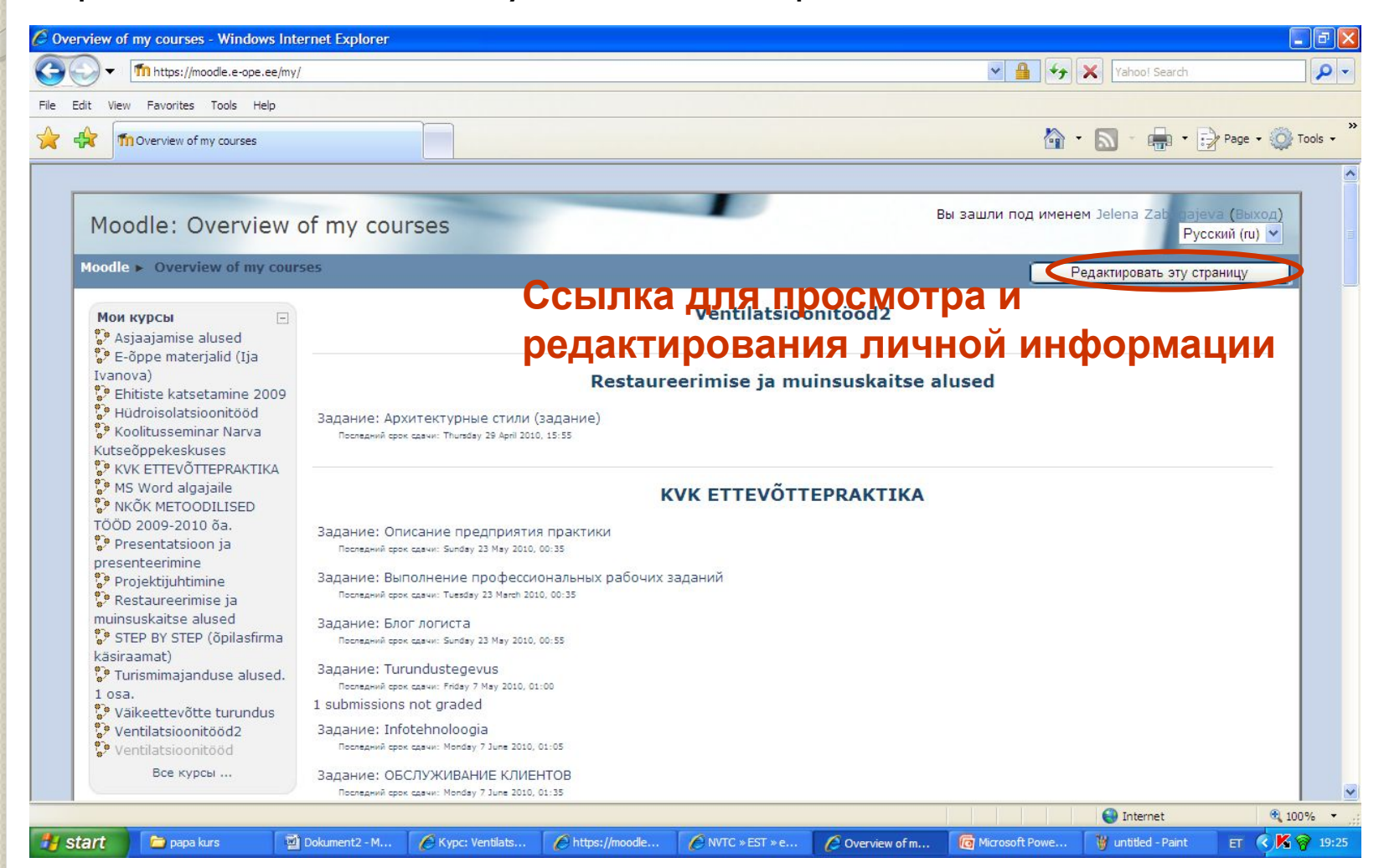

# Профиль пользователя

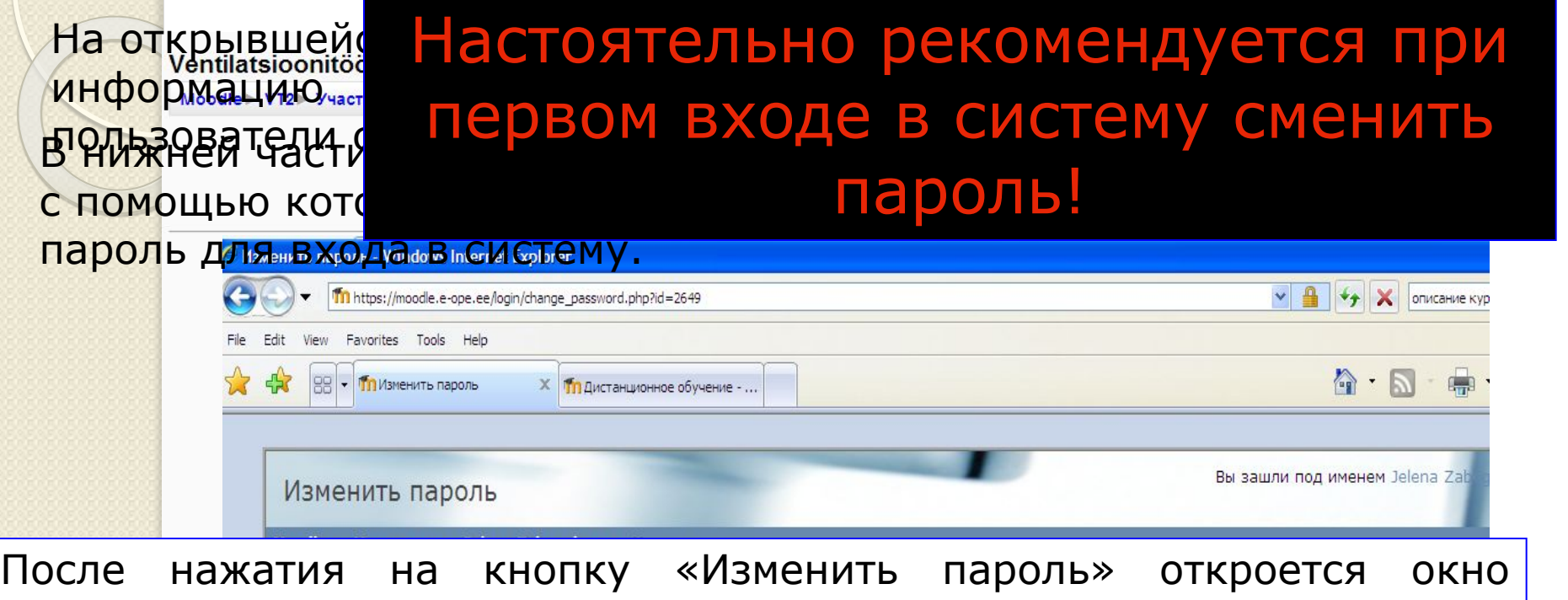

изменения пароля. В этом окне введите свой текущий и новый пароли <mark>|</mark> **изменения**  и нажмите кнопку «Сохранить». В качестве пароля должны **пароля** использоваться только буквы латинского алфавита и/или цифры.

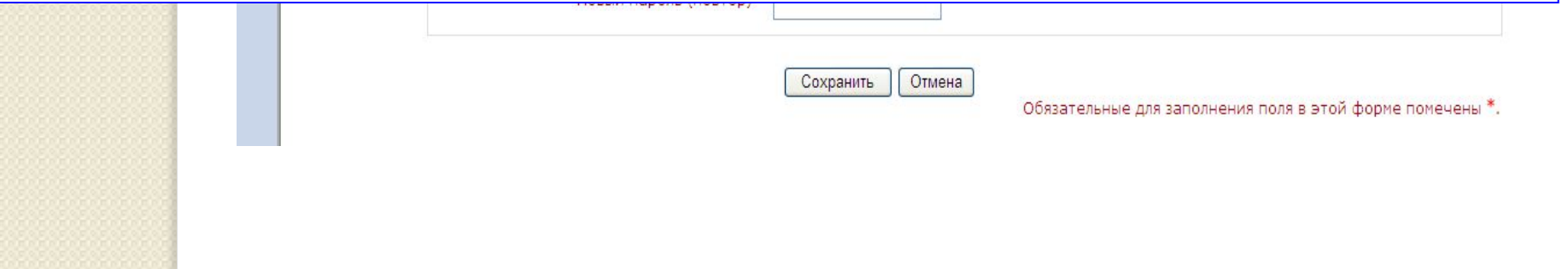

# Новостной и общий форумы

На главной странице сайта в блоке «Основное меню» находятся ссылки на форумы «Новости и объявления» и «Общий форум».

### Форум «Новости и объявления»

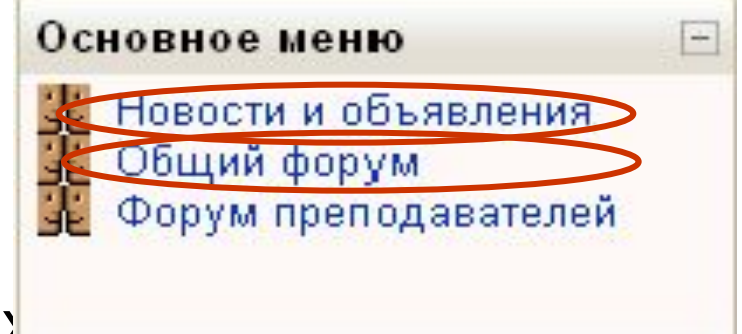

Общий форум предназначен для свободного общения всех пользователей <mark>Р</mark>ЗАДВАТЬ В этом форуме Вы можете задавать все интересующие Вас вопросы, касающиеся обучения. ВССИ "ПОЛЬЗОВАТЕЛЯМ ВАЖНЫХ ИНФОРМАЦИОННЫХ СООБЩёний. Создавать темы в данном форуме может только администратор системы. Просматривать их могут все <del>В</del> этом ф<br>пользователи

#### **HTTPS://MOODLE.E-OPE.EE/COURSE/VIEW.PHP?ID=2536**

#### **расположен по адресу**

# **ГИДРОИЗОЛЯЦИОННЫЕ РАБОТЫ**

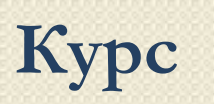

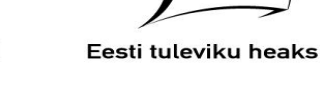

 $\circ$ 

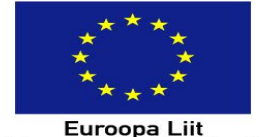

**Euroopa Sotsiaalfond** 

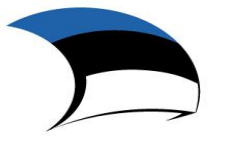

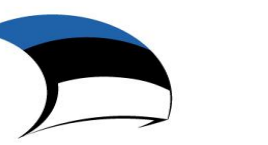

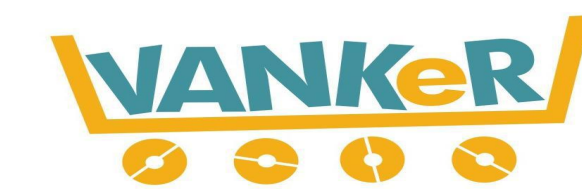

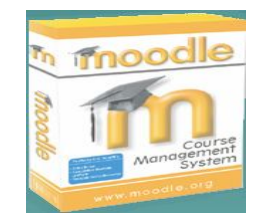

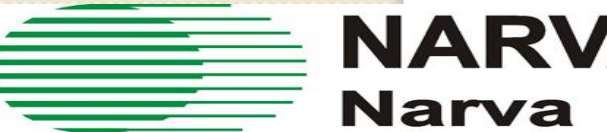

#### **ENARVA KUTSEÕPPEKESKUS Narva Vocational Training Centre**

# **Краткое описание**

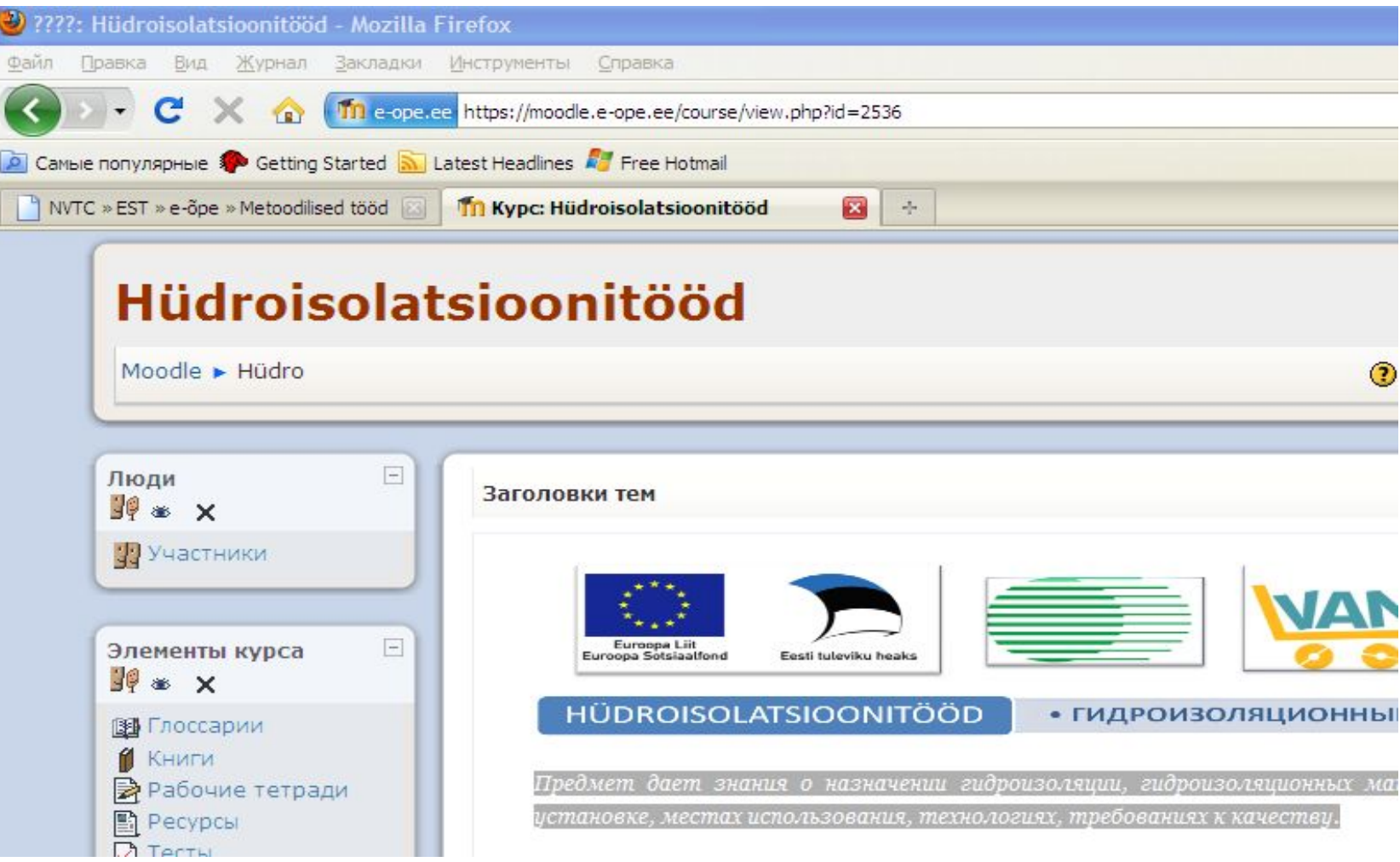

- ⚫ **Объем курса 1АР**
- ⚫ **До 50% курса можно пройти электронно**
- ⚫ **Курс создан для учащихся строительных специальностей**

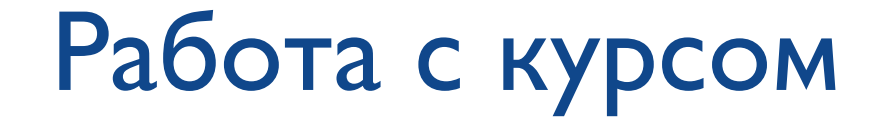

Курс в системе Moodle – это набор тематических разделов, в которых размещены ресурсы и активные элементы курса.

Курс предполагает комбинированные методы работы аудиторные занятия, в электронной среде Moodle и практические работы.

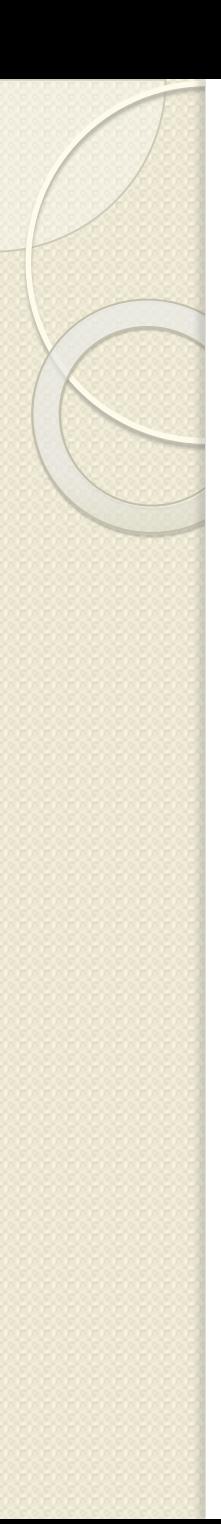

# **Цели курса**

- ⚫ **Дать представление о назначении гидроизоляции, гидроизоляционных материалах, требованиях к их установке, местах использования, технологиях, требованиях к качеству.**
- ⚫ **Познакомить с основными законодательными актами, регулирующими строительную деятельность, в том числе при осуществлении гидроизоляционных работ.**
- ⚫ **Научить пользоваться учащихся электронной учебной средой**
- ⚫ **Расширить возможности учащихся разных форм обучения получать знания, необходимые в сфере строительства.**
- ⚫ **Развить навыки самостоятельной работы.**

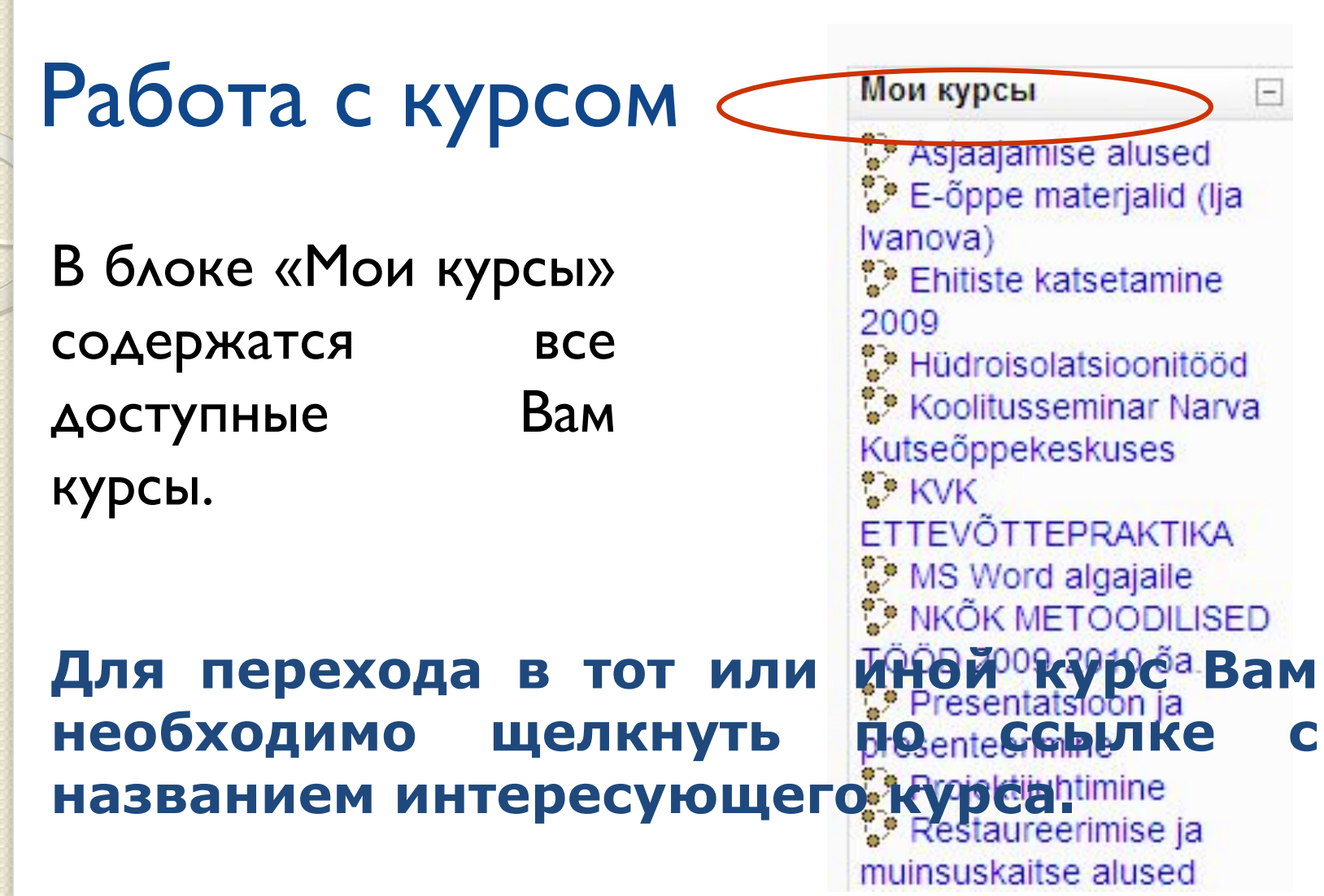

На**ванс и правители на панели на панели**ских по которым можно возвращаться к страницам более высокого уровня. Например, для перехода к главной <mark>. Страни</mark>це сайта необходимо щелкнуть на ссылку «MOODLE».<br>Вверху страницы под логотипом сайта располагается панель навигации, При переходе к выбранному курсу происходит открытие главной ко**торая показывает местонахождение текуще**й страницы в иерархии сайта.<br>Кородая показывает на панели навигации «MOODLE» = это сокращенное название главной страницы сайта Центра дистанционного обучения, а «Hüdro» – сокращенное название страницы курса «Hüdroisolatsioonitööd», на которой мы и находимся в текущий момент.

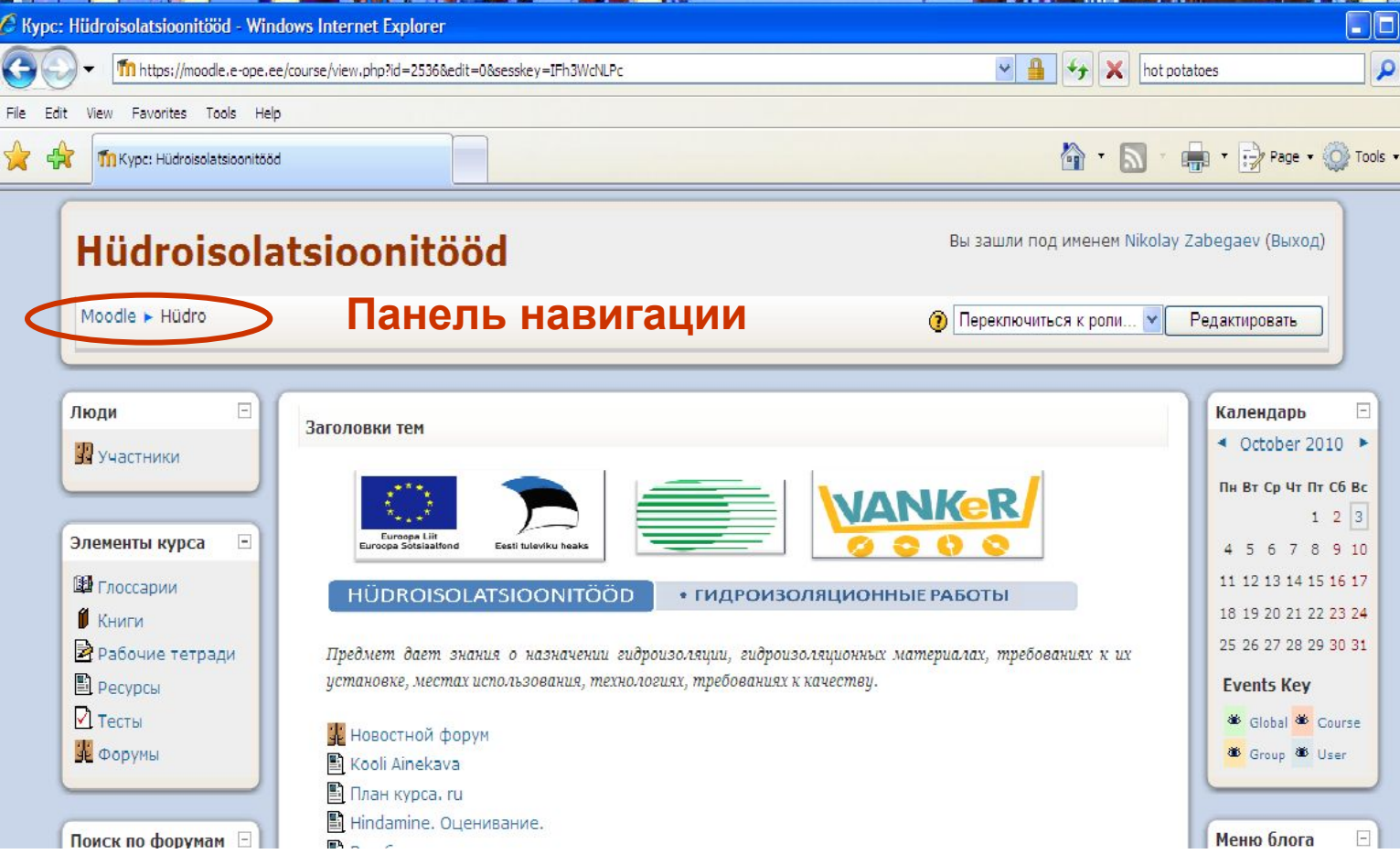

### Внешний вид курса

# В центре страницы находится основное содержание (разделы)<br>В ревой и правой частях страницы курса располагаются блоки

#### Hüdroisolatsioonitööd

Вы зашли под именем Nikolay Zabegaev (I

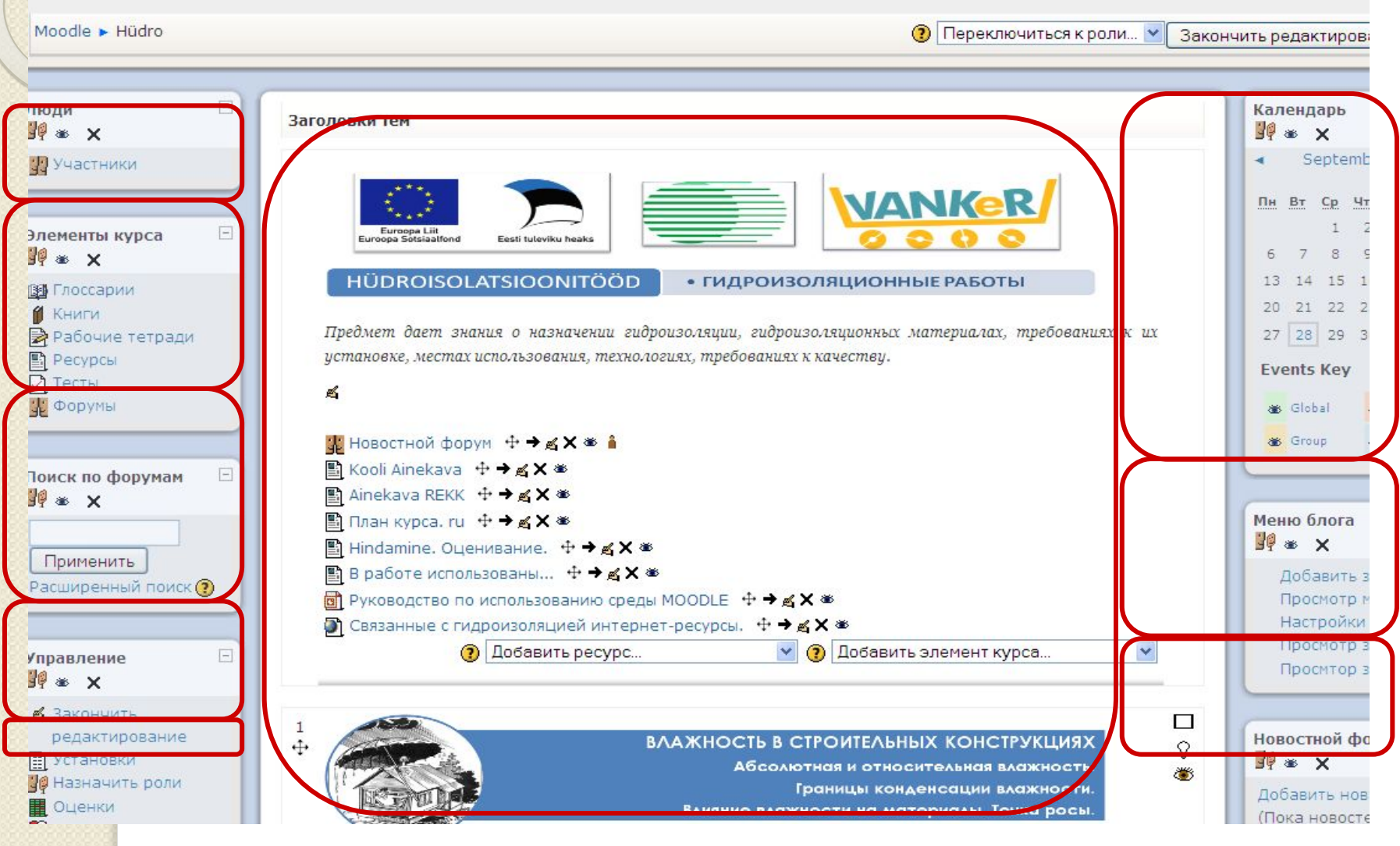

#### Блоки курса

#### **Блок «Констрастительство форума компания последних тем новостителя и содержит спортивного последних тем на пос** EN ELS OS X FEDS BUTH HAZHES SES HIE DAVKET (TOSHER MAH SET OLIBKIT MAH SET SEN ELHES BUKE 247 JE REMARKS 77 M<br>BEMARK DRUBBERG DE MISHIN MAH SPRI MANSHINDSKIP ATAUSTELIJK I MEDIO BILV OVER TI POETS GHAPP OB Ø ELPHALE DR горса о важных событий в эк Блок «Управление» содержители протекторы на страницу содержители по контрактивно по контрактивно по контрактив<br>По курсу содержители по курсу на страницу с оценками по курсу и страницу с содержители по курсу в курсу на кон ссылку на страницу редактивно профиля своего профиля своего профиля страницу редактивно профиля своего профиля<br>Главные профиляция своего профиля своего профиля своего профиля своего профиля с профиля с профиля с профиля с **Блок «Влок «Влок вы данных в содержит калентов, на при список типов различных от словах странентов, не при спис содержать все продолжания курса данного типа с различной дополнительной дополной дополнительной** интакже самом х созда Блок «Последние до слова» содержит на вас содержителя в содержителя и их их их для вас содержителя по содержит<br>В 1918 обситивно при поделения форум на данный момент чатов и их участников, список работая и их станов, списо изменений в элементах курса. а также самому создавать личные события. Блок «Концентал» события и события и предоставляет событий курса, которые события и событий курса, которые собы<br>Блага в 2004 года в тенцингруса, которые содержит станит курса, которые события и событи события события в тен и в името по первой обращении наступить в близки составили наступить в близки составили наступить в близки сос<br>Наступить в близки составили наступить в близки составили на составили на составили на составили на составили Блок «Календарь» содержит календары ю сетку, на которой отображены событие en comparison de tax superior de tax en comparison de la comparación de la comparación de la comparación de la В фрак «Участники под второй в совете в совете и в совете и на которую в совете на которую в полно на которую **ПОСМОТРЕТНИХ ПОСТАВЛЯТЬ НА СТАНИЯ СТАНИЯ ПОСЛЕ ПОСЛЕ ПОСЛЕ ПОСЛЕ ПОСЛЕ ПОСЛЕ ПОСЛЕ ПОСЛЕ ПОСЛЕ ПОСЛЕ ПОСЛЕ ПО**

#### Hüdroisolatsioonitööd

Вы зашли под именем Nikolay Zabegaev (I

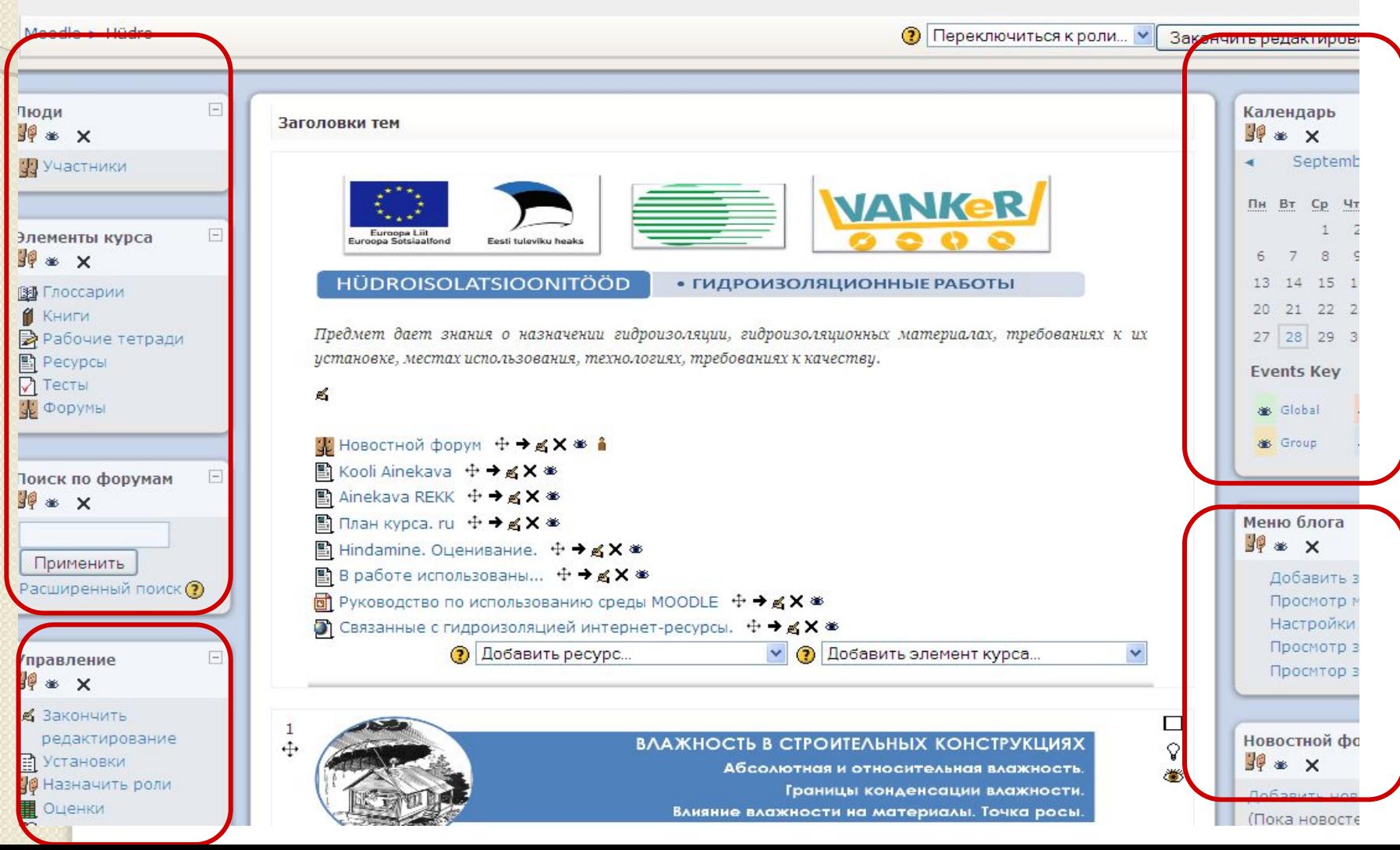

#### Основное содержание курса

<u>Фоснав</u> новугов правочать по температическием состоятель на преводентов часть <mark>Разде</mark>л курс содержит;<br>Раздел курса – это фрагмент учебного курса, имеющий название и р<mark>азнеж</mark> а торое жолин<del>да таматича бита к</del>их пазда доби теме.

#### **Hüdroisolatsioonitööd**

÷

**раздель!** 

**В** Установки

**П**ОЦенки

№ Назначить роли

Пюди

**Основное содержание курса** Закинчина редактиров Календарь Заголовки тем 即 × **SQ & X** Septeml **УЗ** Участники **NANKeR** Пн Вт Ср **Нулевой раздел** Элементы курса 弹 ※ × HÜDROISOLATSIOONITÖÖD • ГИДРОИЗОЛЯЦИОННЫЕ РАБОТЫ 13 14 15 **ВЗ** Глоссарии 20 21 22 2 **И** Книги Предмет дает знания о назначении гидроизоляции, гидроизоляционных материалах, требованиях к 27 28 29 3 **•** Рабочие тетради истановке, местах использования, технологиях, требованиях к качестви **图 Ресурсы Events Key** √ Тесты Форумы Si Global «Новостной форум + → ∡ Х \* А Group 图 Kooli Ainekava 中→ KX ※ Поиск по форумам ■ Ainekava REKK 中→ KX ※ **F** ■ План курса. ru 中→⊿ Х \* Меню блога **JO & X** В Hindamine. Оценивание. + → ВХ \* Применить В В работе использованы... + → ≤ Х \* Добавить з Расширенный поиск (? Просмотр تبراتنا • Связанные с гидроизоляцией интернет-ресурсы. + → в х • Настройки Просмотр з Добавить ресурс.. **(?)** Добавить элемент курса. **Тематические**  Просмтор з

#### ВЛАЖНОСТЬ В СТРОИТЕЛЬНЫХ КОНСТРУКЦИЯХ Абсолютная и относительная влажность

Вы зашли под именем Nikolay Zabegaey (I

Новостной фо

(Пока новосте

**JO 36 X** 

Границы конденсации влажности. Влияние влажности на материалы. Точка росы

# Основное содержание курса

Нулевой раздел обычно содержит описание курса, форумы, чаты, общие ресурсы, касающиеся всего курса в целом. В нем обычно размещаются следующие элементы:

 Новостной форум: содержит темы, которые автоматически рассылаются всем участникам курса. В новостной форум темы добавлять может только преподаватель курса; Общий форум: предназначен для обсуждения различных вопросов, касающихся изучаемого курса;

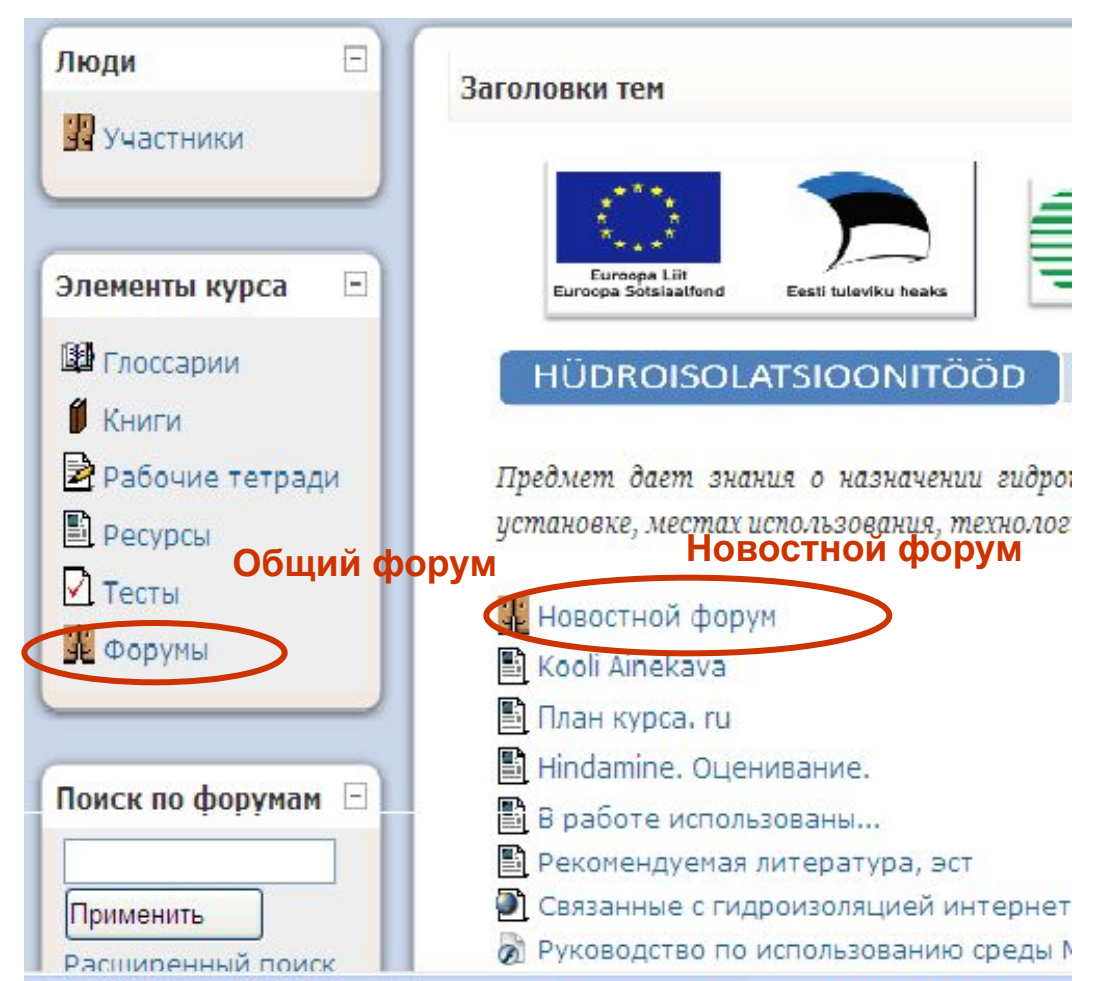

# Тематические разделы

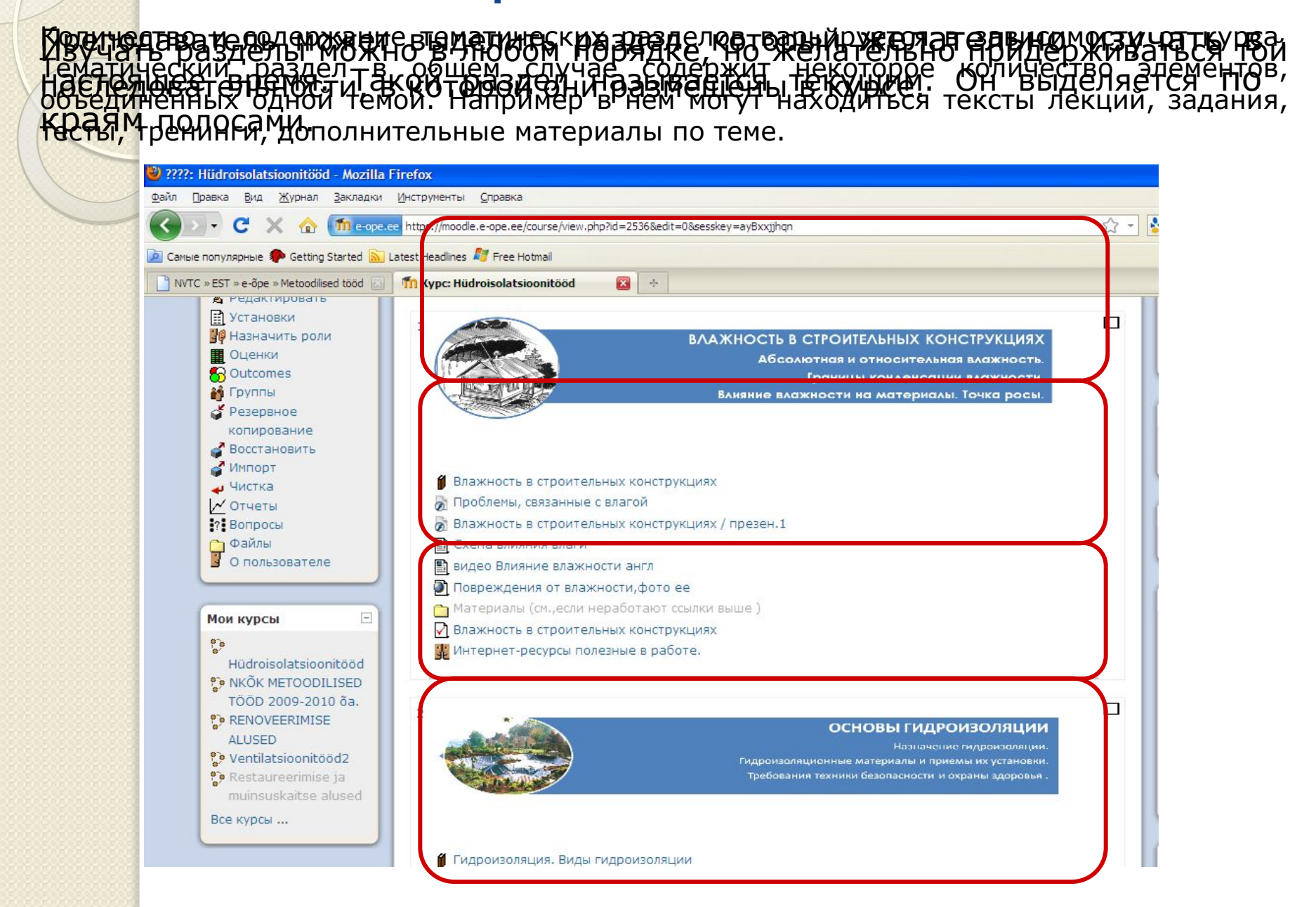

# Содержание тематических разделов

Каждый раздел курса может в себя включать ресурсы и активные элементы курса. Все они представлены в разделах в виде ссылок с иконками. Иконка указывает на тип ресурса или элемента курса. Щелчок на ссылках открывает соответствующий элемент или ресурс.

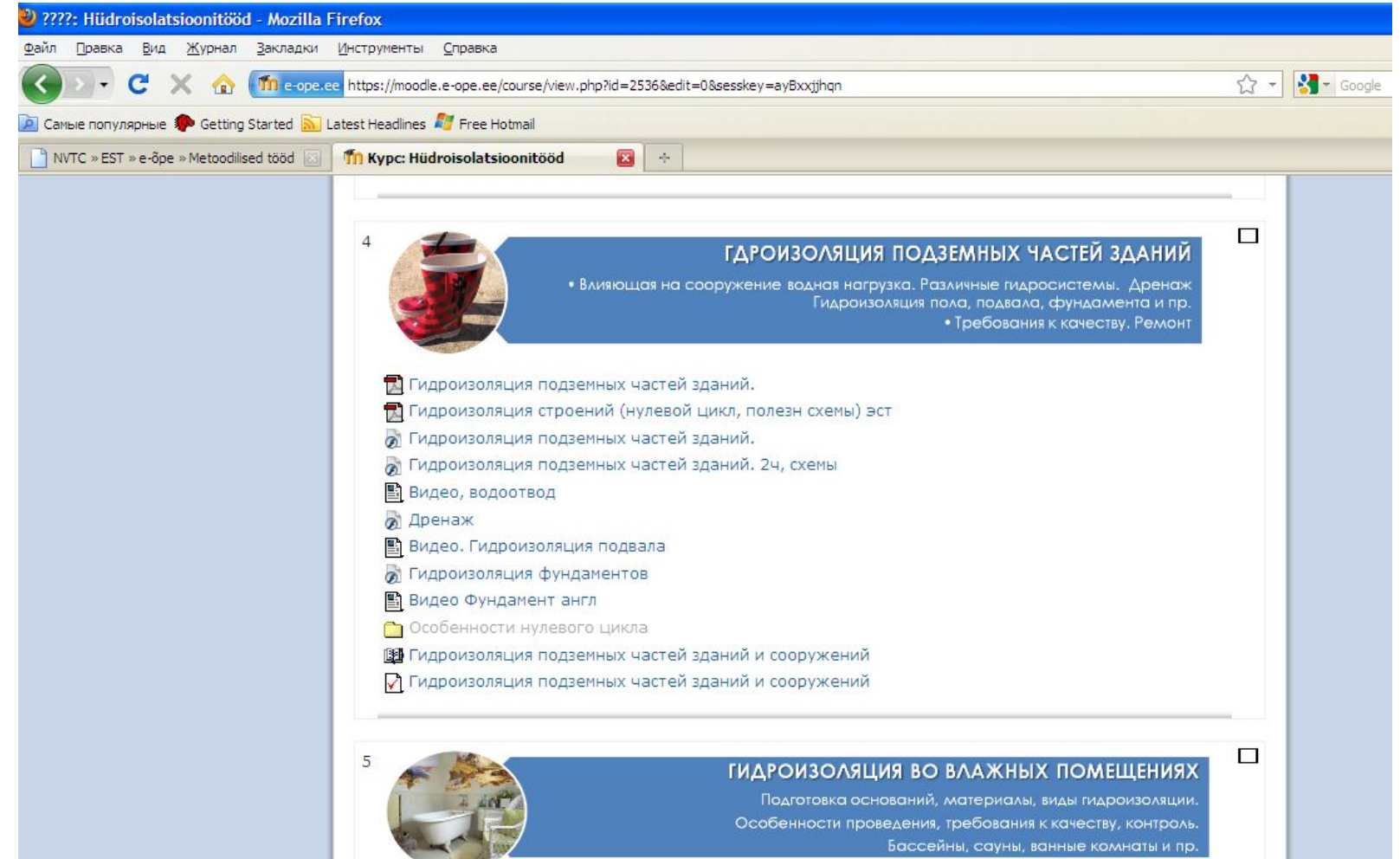

# Ресурсы курса

<mark>Ӣҽ҈ѥ҈ЍҏЅ</mark>҈ҧҺӗӈӬҭ҈ѸҽҪҭ҆ӫҴ҉ѦҸҸ҈Ӹ҉ѯҎҋӭҍ҈ӫӀӯ҉ѨӵѿӈӀҝӍҌ҈ҼҼӄҠӃѸѨӍѰѸѸѸѸѸѸѸѸѸѸѸѸѸѸѸ ле<del>кций</del>, различного промасмая бражения, мудир илипанинео-файлы, гвабстраничь сондки на Интернет-ресурсы, анимационные ролики и т.п. Работать с ресурсами достаточно просто – их необходимо освоить в сроки, У<del>СГАЛЮВ</del>ЛЕНАГРЕСТАГЛЕНОДАВВАТЕЯЕМ? ЛЕЩЕЛКГРУВ ПМЮ МКЕЖО ПУ-ЛИГО РУВЕСУРЕУ, ТЕМИ межене, его зикрыть и професмотреть, алмею мужете сохранить своем своем <del>комприне</del>ре для дальнейшего о<del>знаком</del>ления!

![](_page_22_Picture_36.jpeg)

## Активные элементы курса

ЭЛЯМЕНТЫ КУРСА – это полнять по интерактивные средства, <mark>п</mark>редназначенные для обучения и контроля знаний студентов, и позволяющие всем участникам курса взаимодействовать между собой. К активным элементам курса относятся: задания, тесты, интерактивные некции, а также форумы, анреприяты, анк<del>ет</del>ы.

Tn Kypc: Hüdroisolatsioonitööd

倫

![](_page_23_Picture_4.jpeg)

### Активные элементы курса: ЗАДАРИЕ

Задания позволяют преподавателю ставить задачу которая требует от подготовки развернутого ответа. Типичными заданиями СТУДЕНТОВ являются очерки, проекты, сообщения и т.п. После проверки задания преподаватель может выставить оценку и написать рецензию на работу.

![](_page_24_Figure_2.jpeg)

### Активные элементы курса: ЗАДАНИЕ

В Moodle имеется 4 типа заданий:

- Задание с ответом в виде текста: учащийся оставляет ответ на сайте в виде текста;
- Задание с ответом в виде файла: в качестве ответа учащийся загружает на сервер файл любого типа;
- Задание с ответом в виде нескольких файлов: в качестве ответа учащийся загружает на сервер один или несколько файлов любого типа;
- Задание с ответом вне сайта: учащийся получает задание на сайте, но сдать его должен вне Moodle, например, по электронной почте или при очной встрече.

#### Активные элементы курса: ЗАДАНИЕ

Для выполнения задания с ответом в виде текста студент должен нажать на <u>кнопку «Редактировать мой '</u>ответ» и на открывшейся странице заполнить текст ответа. Если преподаватель определил для задания крайний срок сдачи, то он будет отображен под текстом задания.

![](_page_26_Picture_30.jpeg)

#### Активные элементы курса: ЗАДАНИЕ

Для выполнения задания с ответом в виде файла студенту необходимо подготовить файл с ответом. Затем на странице с заданием с помощью кнопки «Обзор» выбрать подготовленный файл и нажать на кнопку «Отправить».

![](_page_27_Picture_2.jpeg)

![](_page_28_Picture_1.jpeg)

#### Активные элементы курса

За все активные элементы курса студент может получать оценки, выставляемые либо преподавателем, либо автоматически системой. Для просмотра этих оценок учащийся должен щелкнуть на ссылку «Оценки» в блоке «Управление».

![](_page_29_Picture_2.jpeg)

#### Работа с календарем

Блок «Календарь» содержит сетку текущего месяца с отмеченными на ней событиями, на которые необходимо обратить внимание.

Существует четыре типа событий $\square$ :

- общие события события, выходящие за рамки курса;
- события курса события, относящиеся непосредственно к курсу, в котором вы находитесь в данный момент, а именно: граничные даты выполнения различных элементов и добавленные вручную события данного курса;
- групповые события события вашей группы для курса, в котором вы находитесь;
- события пользователя ваши личные события, которые вы сами для себя добавили. Для добавления события вам необходимо перейти на страницу календаря и событий (например, нажав на ссылку с названием месяца), на этой странице нажать на кнопку *«*Новое событие*»* и далее заполнить необходимые поля.

![](_page_30_Picture_7.jpeg)

![](_page_31_Figure_0.jpeg)

#### Работа с календарем

Все типы событий на календаре отображаются разными цветами. Расшифровка цветов приведена сразу под календарной сеткой. В области расшифровки названия типов событий являются ссылками: при нажатии на них можно выключить/включить отображение данного типа событий.

При наведении на соответствующее событие всплывает небольшое окно, в котором отображается дата события и его название в виде ссылки, при нажатии на которую вы перейдете к полному описанию этого события. События за определенный промежуток времени (обычно 21 день) отображаются также в блоке *«*Наступающие события*»*.

![](_page_31_Picture_4.jpeg)

# Оценивание модуля

- Оценивание проходит по 5-бальной системе, как в электронной среде, так и аудиторно.
- Оценка формируется следующим образом:
- 1. Текущее оценивание 20%: устные презентации, письменные работы, составление учебных папок – портфолио, практические работы.
	- При оценивании учитывается умение ученика представить свои знания и умения в устной и письменной форме.
- 2. В э-курсе приобретенные знания контролируются тестовыми и другими письменными работами по следующим темам 40%:
	- гидроизоляционные работы и требования к ним.
	- материалы, оборудование, расчеты.
	- порядок установки и обслуживания гидроизоляционных систем.
- 3. Оценивание практических умений контролируется 2 видами зачетных работ по следующим темам 40%:
	- Выполнение гидроизоляционных работ.
	- Профессиональные вычисления.

Итоговая оценка вычисляется на основе текущих и зачетных работ модуля согласно вышеуказанным данным.

# **Система оценивания э-курса**

**1. Оценивание по разделам (тесты, задания) происходит в результате постепенного накапливания баллов за выполненные задания.** 

⚫ **В каждом задании указано максимальное возможное количество баллов.** 

● Необходимо выполнить все упражнения, **наǿодящиеся в разделаǿ задачи <sup>и</sup>**

### **тесты**

⚫ **Упражнения оȀениваются по общим критериям оȀенивания**

#### Hüdroisolatsioonitööd

 $\mathbf{G}$ 

Вы зашли под именем Nikolay Zabegaev (Вых

![](_page_34_Picture_15.jpeg)

Tn e-ope.ee https://moodle.e-ope.ee/course/view.php?id=2536&edit=0&sesskey=ayBxxjjhqn